### **1.Admin**

- **a. Menmbuka link <https://temiskripsi.my.id/>**
	- **1. Halaman utama**

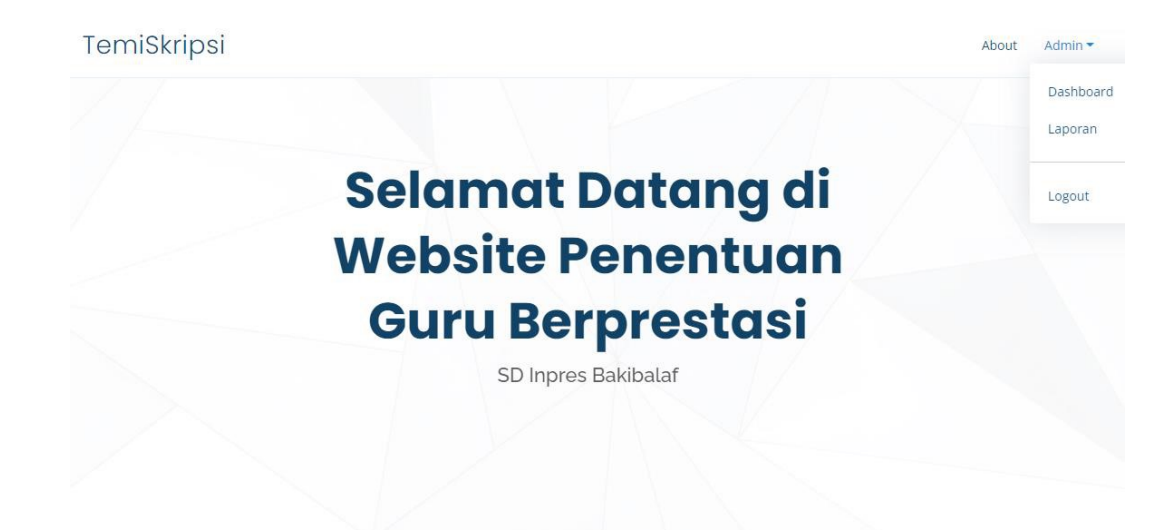

**2. Halaman Login** 

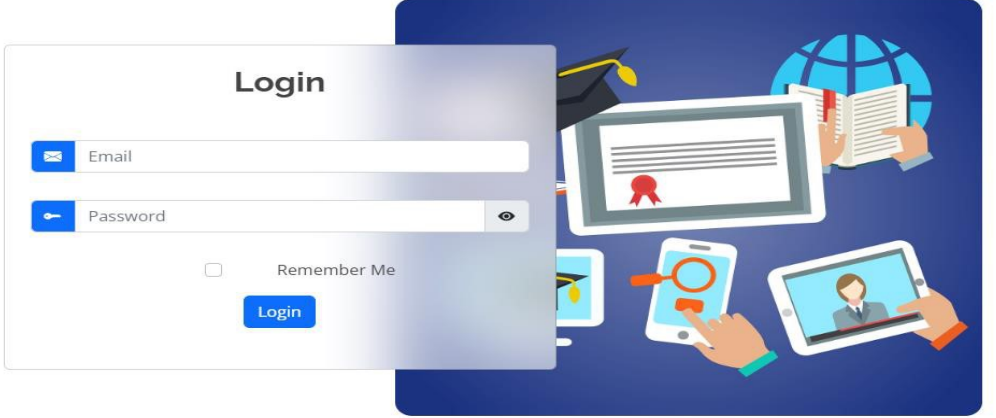

## **3. Halaman Data Guru**

#### **Data Guru**

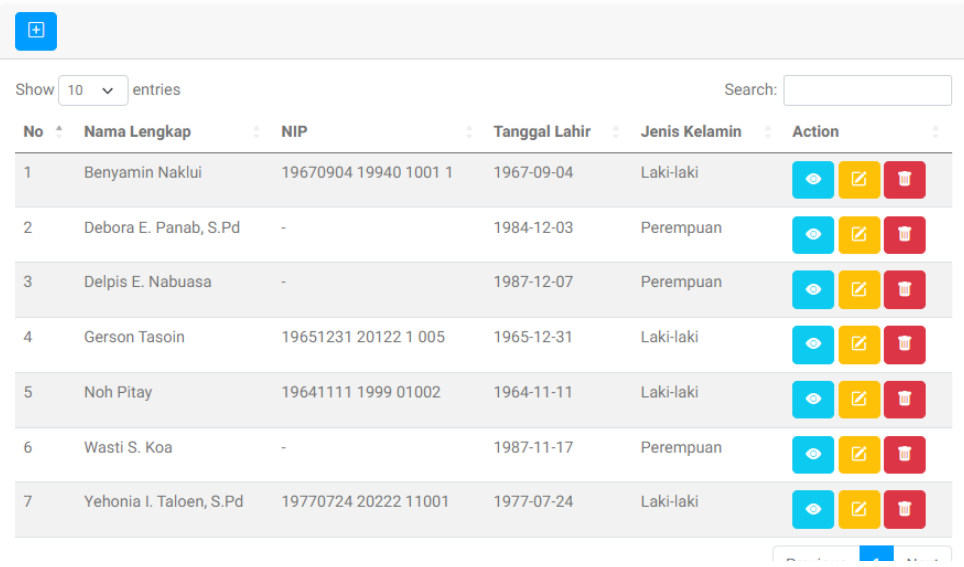

### Form Tambah Data Guru

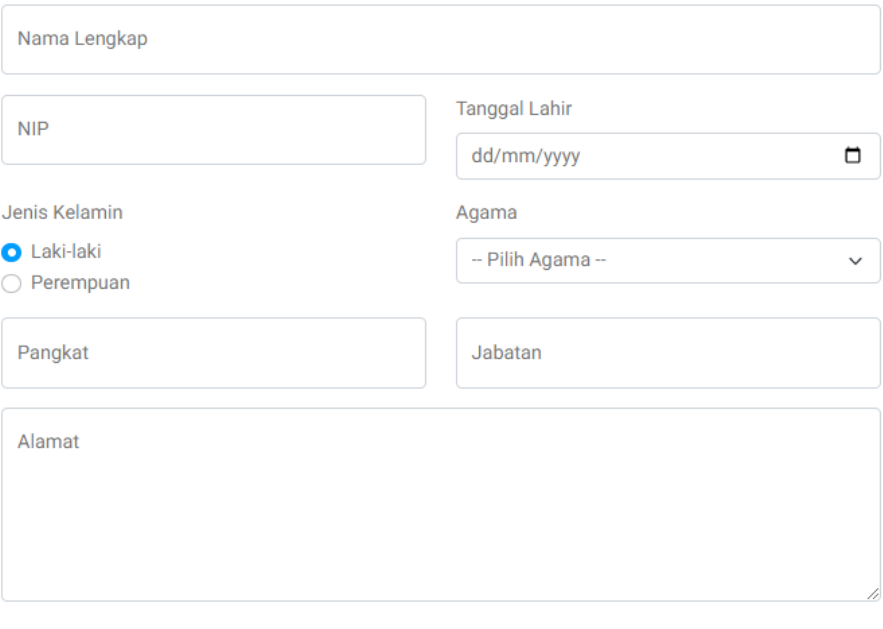

Simpan

Batal

## **4. Halaman Data Kriteria**

### **Data Kriteria**

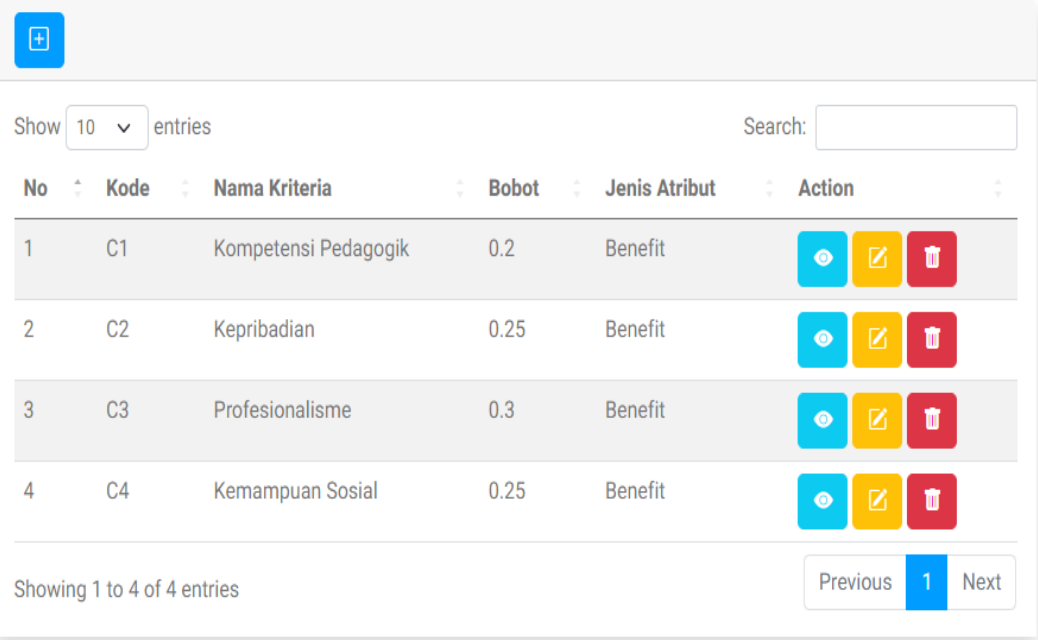

## **Form Tambah Data Kriteria**

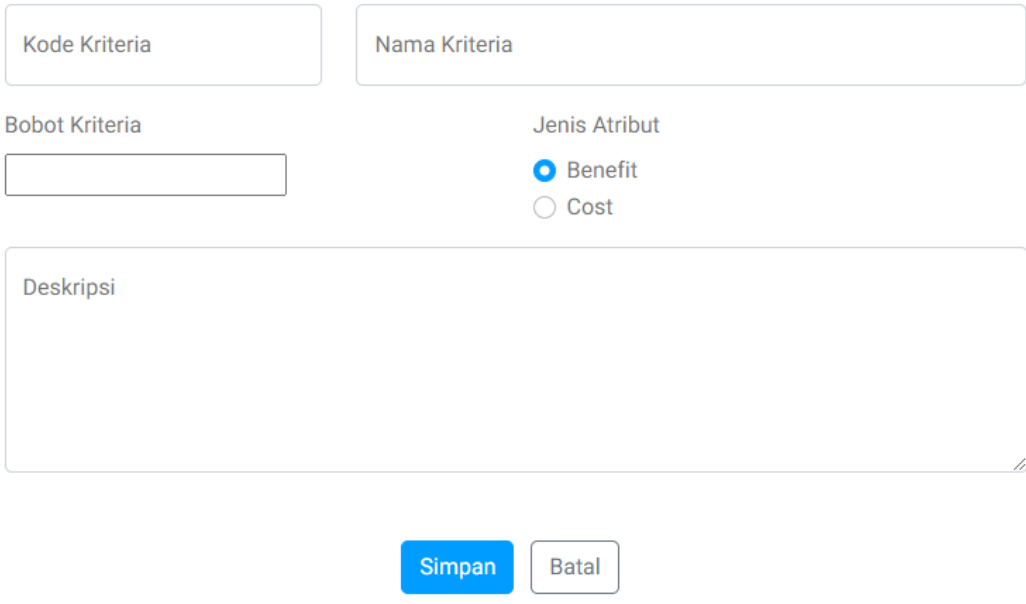

# **5. Halaman Data Penilaian**

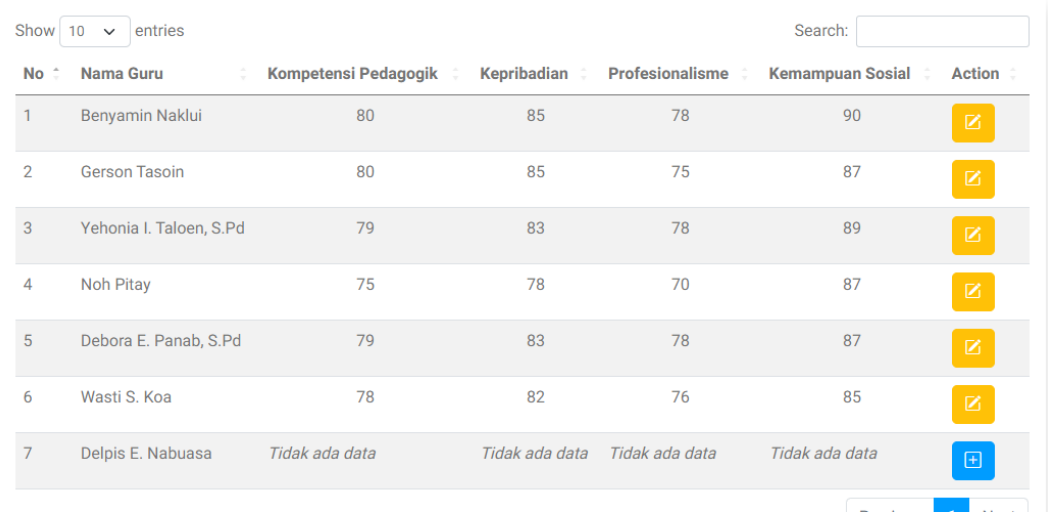

## **6. Halaman Data Penilaian**

## **Form Tambah Data Penilaian**

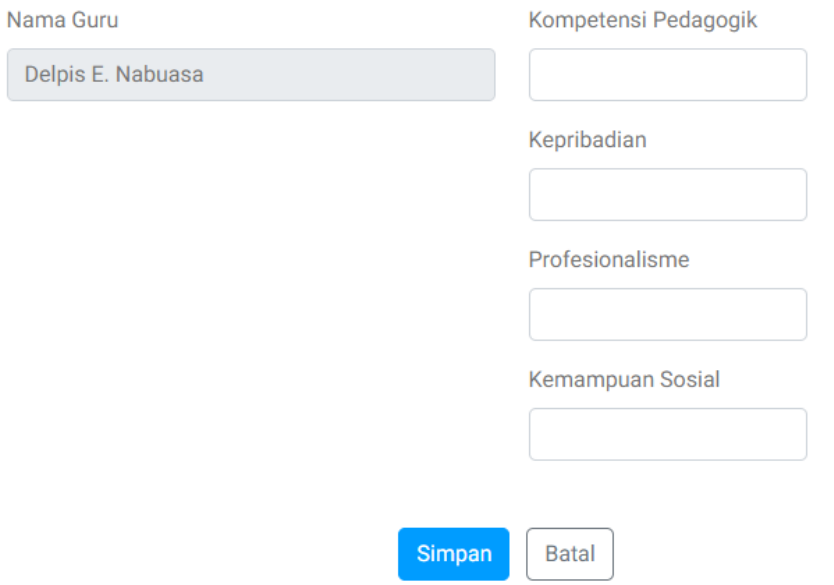

# **7. Halaman Perhitungan SAW**

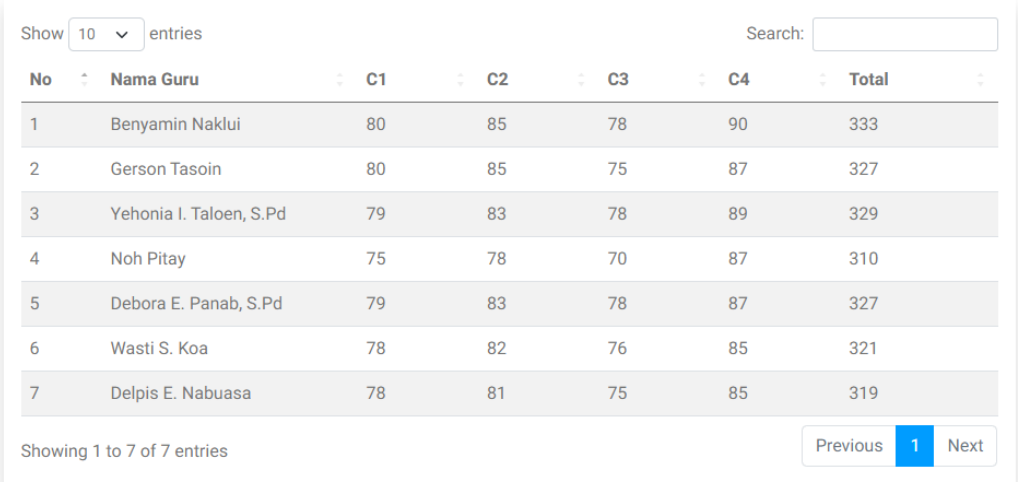

### Data Nilai Alternatif/Nilai Awal

# **8. Tampilan Tabel Normalisasi**

# **Hasil Perangkingan**

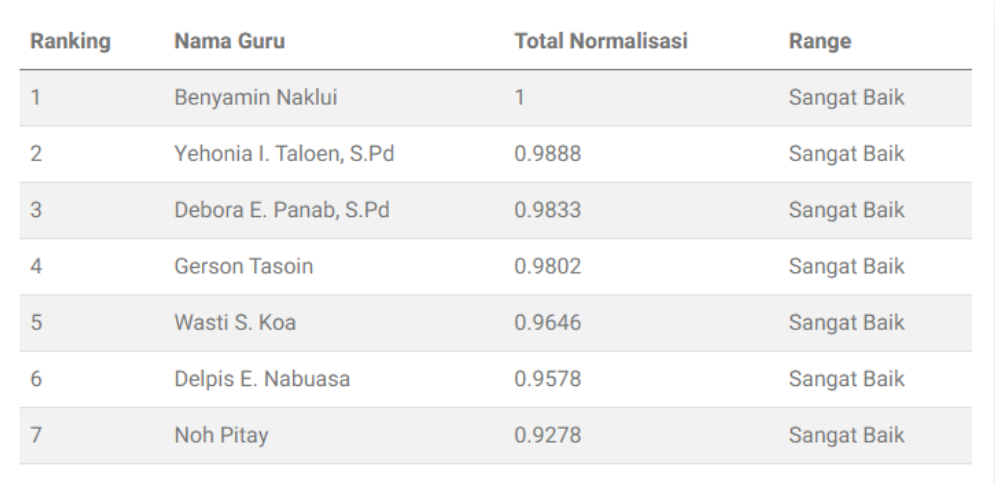